# **neurotic Documentation**

*Release 1.4.2.dev0+git.ec761af*

**Jeffrey Gill**

**May 26, 2020**

## Table of Contents

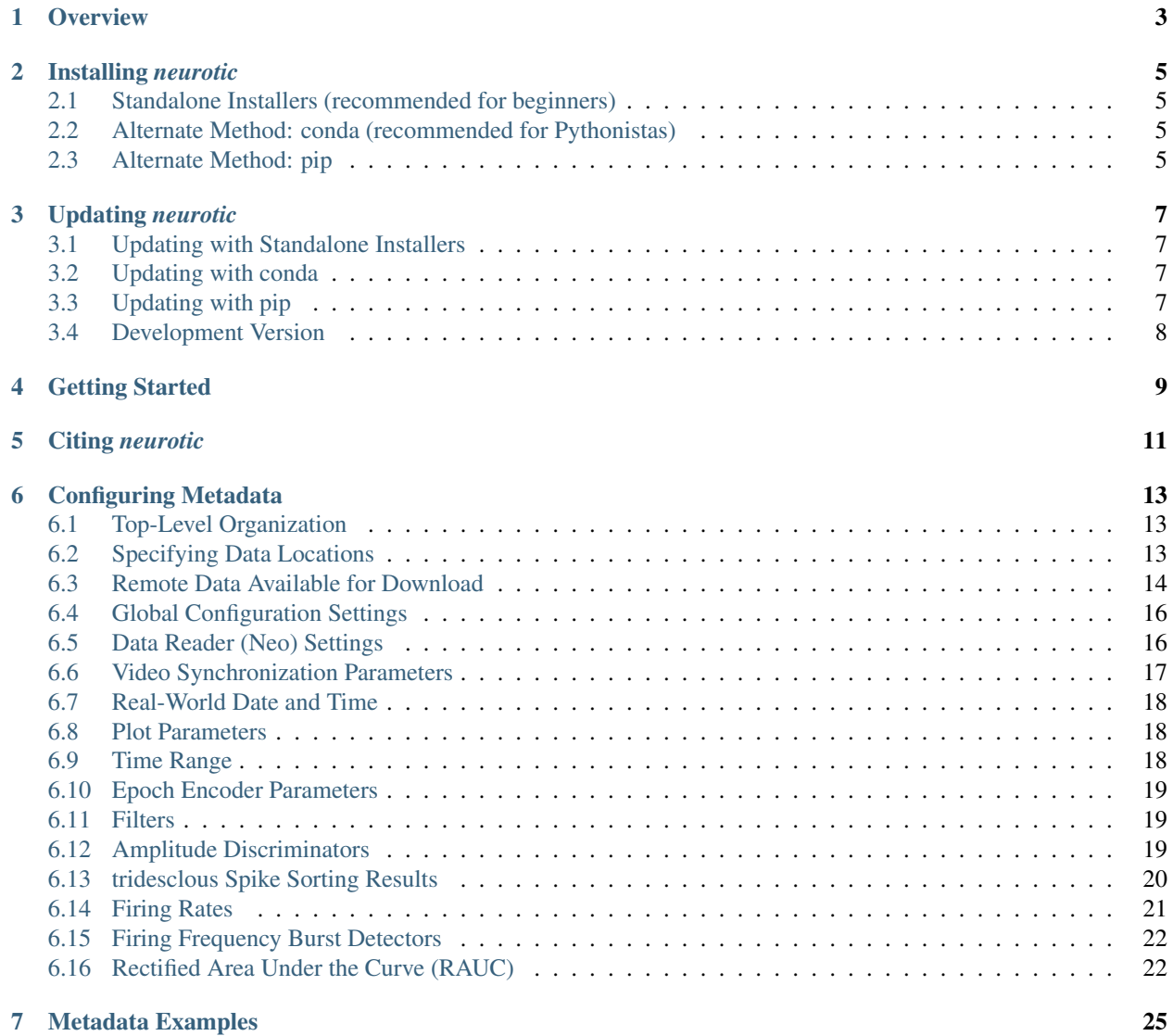

**i**

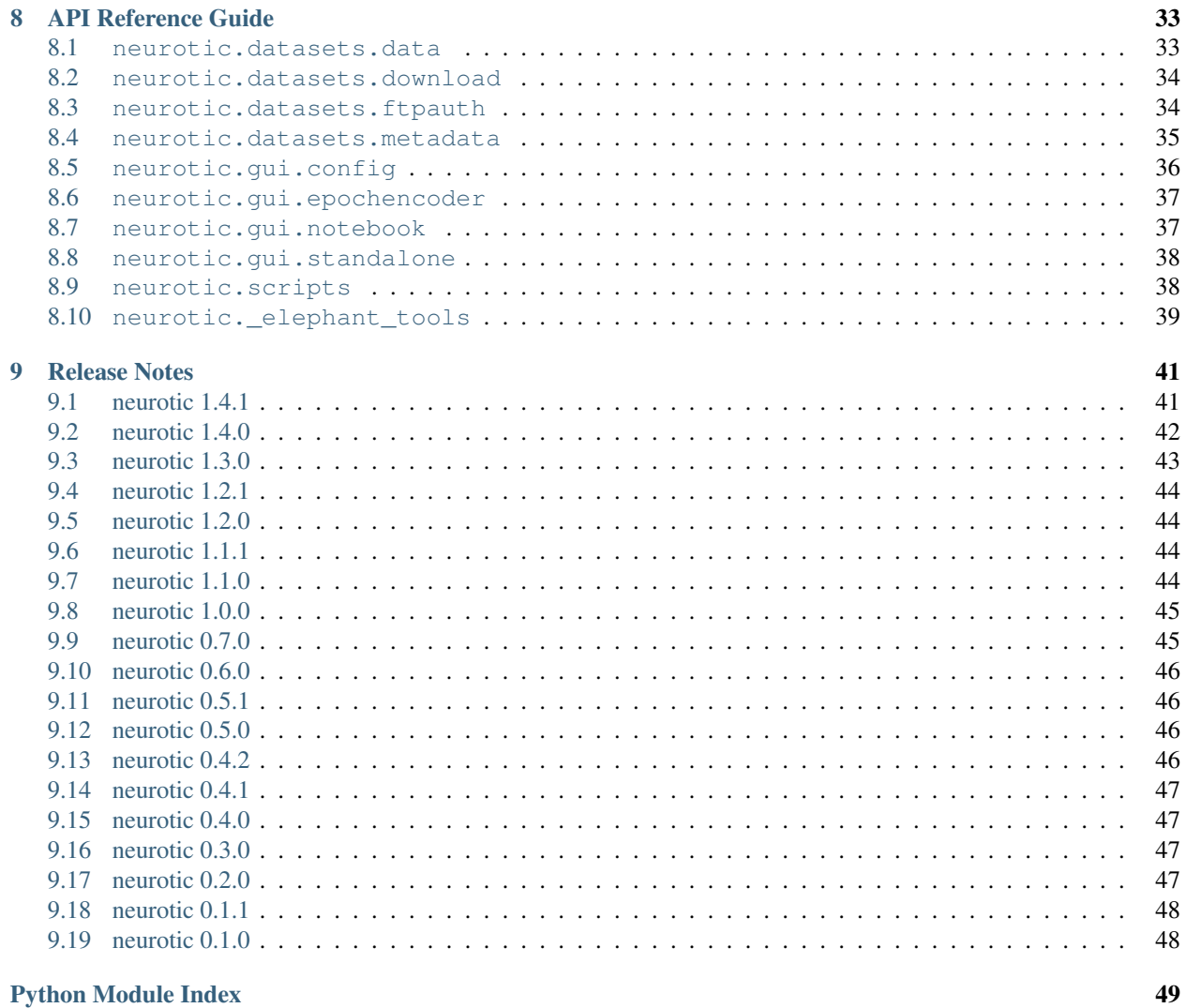

#### [Index](#page-54-0) 51

*Curate, visualize, annotate, and share your behavioral ephys data using Python*

Version: 1.4.2.dev0+git.ec761af [\(other versions\)](https://readthedocs.org/projects/neurotic/versions/)

*neurotic* is an app for Windows, macOS, and Linux that allows you to easily review and annotate your electrophysiology data and simultaneously captured video. It is an easy way to load your [Neo-](https://github.com/NeuralEnsemble/python-neo)compatible data (see [neo.io](https://neo.readthedocs.io/en/latest/io.html#module-neo.io) for file formats) into [ephyviewer](https://github.com/NeuralEnsemble/ephyviewer) without doing any programming. Share a single metadata file with your colleagues and they too will quickly be looking at the same datasets!

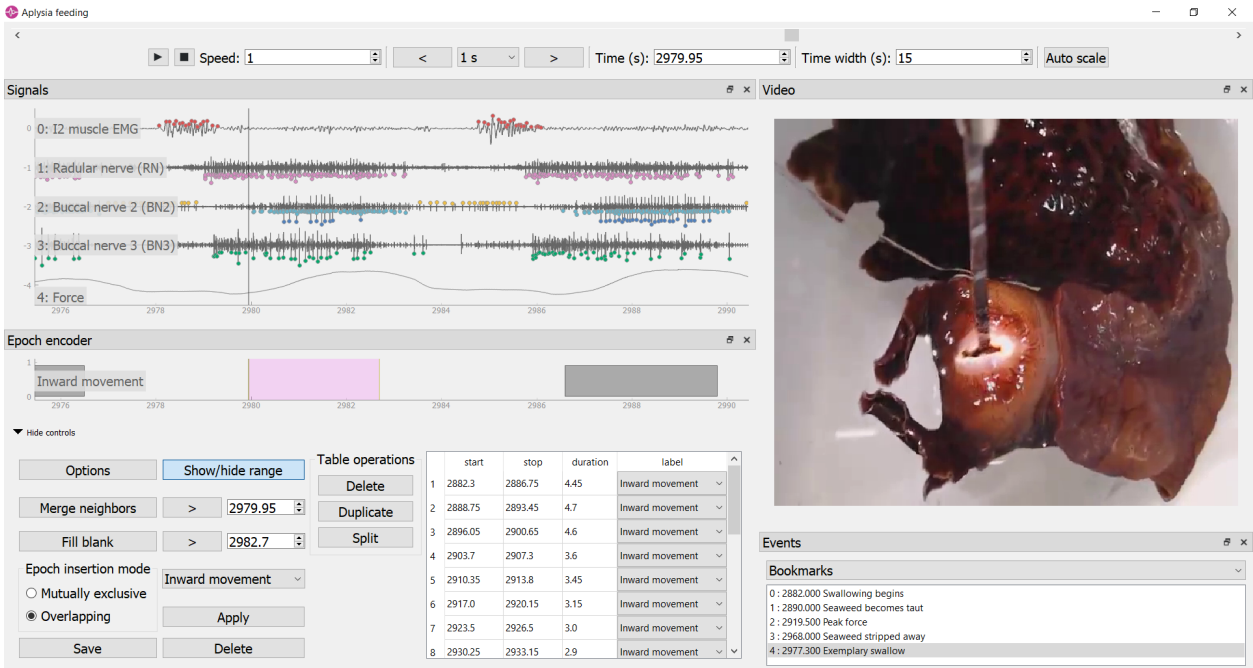

## CHAPTER 1

### **Overview**

<span id="page-6-0"></span>To use *neurotic*, first organize your datasets in a *metadata file* like this (see *[Configuring Metadata](#page-16-0)*):

```
my favorite dataset:
   description: This time it actually worked!
   data_dir: C:\local_dir_containing_files
   remote_data_dir: http://myserver/remote_dir_containing_downloadable_files #˓→optional
   data_file: data.axgx
   video_file: video.mp4
   # etc
   video_offset: -3.4 # seconds between start of video and data acq
   epoch_encoder_possible_labels:
       - label01
       - label02
   plots:
       - channel: I2
        ylim: [-30, 30]
       - channel: RN
         ylim: [-60, 60]
       # etc
   filters: # used only if fast loading is off (lazy=False)
       - channel: Force
         lowpass: 50
       # etc
   amplitude_discriminators: # used only if fast loading is off (lazy=False)
       - name: B3 neuron
         channel: BN2
         units: uV
         amplitude: [50, 100]
       # etc
```
**another dataset**: # etc

Open your metadata file in *neurotic* and choose a dataset. If the data and video files aren't already on your local computer, the app can download them for you, even from a password-protected server. Finally, click launch and the app will use a standard viewer layout to display your data to you using [ephyviewer.](https://github.com/NeuralEnsemble/ephyviewer)

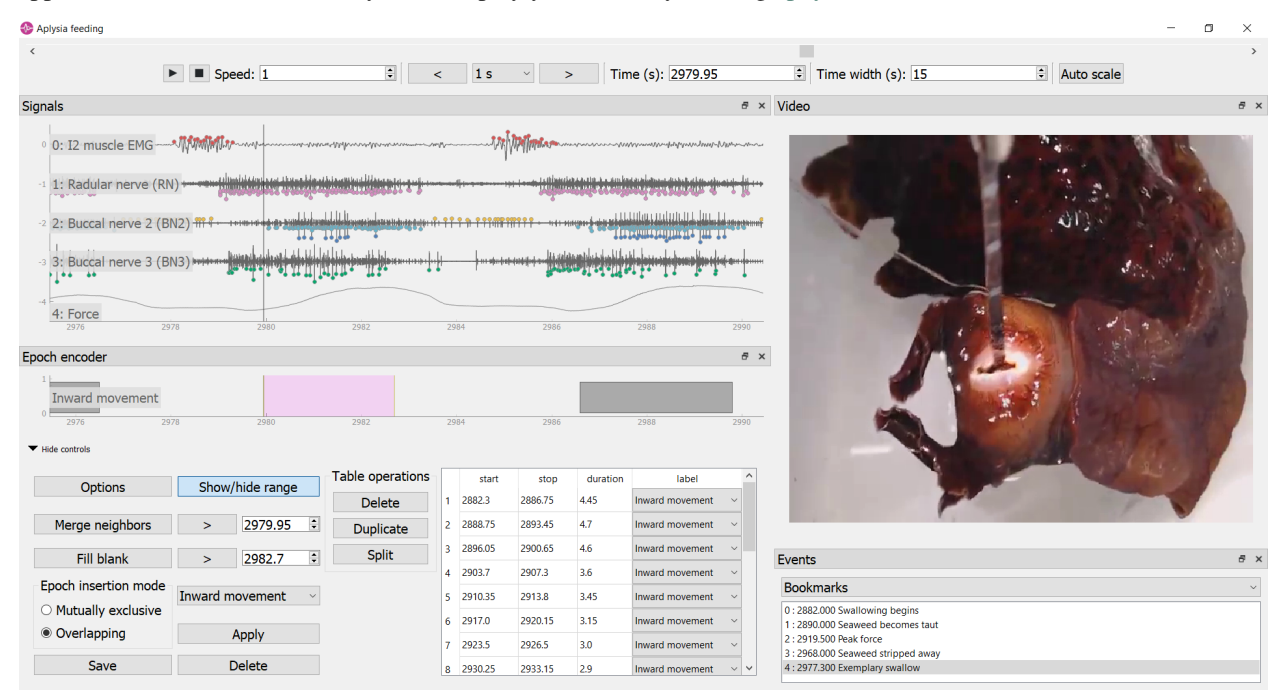

*In the screenshot above, the video frame shows a voracious sea slug* (Aplysia californica) *swallowing a strip of unbreakable seaweed attached to a force transducer. Implanted electrodes recorded from a muscle and the major nerves controlling feeding. The epoch encoder was used to mark the times when seaweed moved into the mouth. Spikes corresponding to activity of identified neurons were detected by* neurotic *using customizable parameters.*

The viewers are easy and intuitive to navigate (see [User Interface\)](https://ephyviewer.readthedocs.io/en/latest/interface.html):

- Pressing the play button will scroll through your data and video in real time, or at a higher or lower rate if the speed parameter is changed.
- The arrow/WASD keys allow you to step through time in variable increments.
- Jump to a time by clicking on an event in the event list or a table entry in the epoch encoder.
- To show more or less time at once, right-click and drag right or left to contract or expand time.
- Scroll the mouse wheel in the trace viewer or video viewer to zoom.
- The epoch encoder can be used to block out periods of time during which something interesting is happening for later review or further analysis (saved to a CSV file).
- All panels can be hidden, undocked, stacked, or repositioned on the fly.

Electrophysiologists will find this tool useful even if they don't need the video synchronization feature!

Portability is easy with neurotic! Use relative paths in your metadata file along with a remotely accessible data store such as [GIN](https://gin.g-node.org) to make your metadata file fully portable. The same metadata file can be copied to a different computer, and downloaded files will automatically be saved to the right place. Data stores can be password protected and *neurotic* will prompt you for a user name and password. This makes it easy to share the *neurotic* experience with your colleagues!

## CHAPTER 2

## Installing *neurotic*

<span id="page-8-0"></span>*neurotic* requires Python 3.6 or later.

Note that the latest release of one of *neurotic*'s dependencies, pyqtgraph 0.10.0, is incompatible with Python 3.8 or later on Windows unless that dependency is installed via conda-forge (recommended method) [\(details\)](https://github.com/jpgill86/neurotic/issues/129).

## <span id="page-8-1"></span>**2.1 Standalone Installers (recommended for beginners)**

Downloadable installers make installing *neurotic* easy for beginners. They can be downloaded from the GitHub Releases page:

[Download installers here \(listed under "Assets"\)](https://github.com/jpgill86/neurotic/releases)

These installers are intended for users who do not want to independently install Python or conda just to use *neurotic*. They will install *neurotic* and everything it needs (including a fully contained Python environment) into a dedicated directory on your computer. On Windows, the installer will also create a Start Menu shortcut for launching the app.

For developers, a recipe for building new installers using [conda constructor](https://github.com/conda/constructor) is maintained here: [constructor recipe.](https://github.com/jpgill86/neurotic-constructor)

## <span id="page-8-2"></span>**2.2 Alternate Method: conda (recommended for Pythonistas)**

[conda](https://docs.conda.io/projects/conda/en/latest/user-guide/install/) users can install *neurotic* and all of its dependencies with one command:

conda install -c conda-forge neurotic

On Windows, this will also create a Start Menu shortcut for launching the app.

## <span id="page-8-3"></span>**2.3 Alternate Method: pip**

Install *neurotic* from [PyPI](https://pypi.org/project/neurotic) using

pip install neurotic

Note that installation via pip skips one dependency: [PyAV,](https://docs.mikeboers.com/pyav/develop/overview/installation.html) which is required for displaying videos, and without which *neurotic* will ignore videos. PyAV is not easily installed with pip on some systems, especially Windows. The easiest way to separately install PyAV is using [conda:](https://docs.conda.io/projects/conda/en/latest/user-guide/install/)

conda install -c conda-forge av

## CHAPTER 3

## Updating *neurotic*

<span id="page-10-0"></span>The recommended method of updating *neurotic* depends on the original method of installation.

If you are unsure what method you used, updating using conda or pip is likely to work. Standalone installers may be safe too, though this could lead to having multiple version installed simultaneously.

## <span id="page-10-1"></span>**3.1 Updating with Standalone Installers**

If you previously installed *neurotic* using a standalone installer, you may install a newer version using another installer, either into a different directory or by first uninstalling the old version. Installers can be downloaded from the GitHub Releases page:

```
Download installers here (listed under "Assets")
```
Alternatively, if a new installer is not currently available for your platform, or if you would just like a much faster method, you may use the command line tools provided by the installer (via the "Anaconda Prompt" on Windows, or the Terminal on macOS and Linux):

```
conda update -c conda-forge neurotic
```
## <span id="page-10-2"></span>**3.2 Updating with conda**

If you installed *neurotic* with [conda,](https://docs.conda.io/projects/conda/en/latest/user-guide/install/) you can update to the latest release using

conda update -c conda-forge neurotic

## <span id="page-10-3"></span>**3.3 Updating with pip**

If you installed *neurotic* using pip, you can update to the latest release available on [PyPI](https://pypi.org/project/neurotic) using

pip install -U neurotic

## <span id="page-11-0"></span>**3.4 Development Version**

If you are interested in trying new, unreleased features of *neurotic*, you may install the latest development version from [GitHub](https://github.com/jpgill86/neurotic) using

pip install -U git+https://github.com/jpgill86/neurotic.git

Note that if you install the development version, you may also need the latest development version of [ephyviewer,](https://github.com/NeuralEnsemble/ephyviewer) which you can get using

pip install -U git+https://github.com/NeuralEnsemble/ephyviewer.git

## CHAPTER 4

## Getting Started

<span id="page-12-0"></span>Windows users who installed using a standalone installer or [conda](https://docs.conda.io/projects/conda/en/latest/user-guide/install/) should be able to launch *neurotic* from the Start Menu.

Mac and Linux users, as well as Windows users, can use the Terminal, command line, or Anaconda Prompt to start the app:

1. Depending on your operating system, installation method, and environment settings, you may be able to just launch the app from the command line by invoking its name:

neurotic

2. If the command is not recognized, you likely need to first activate the conda environment into which the app was installed:

conda activate <environment name>

If you used a standalone installer, the environment name may be "neurotic", so you would use

conda activate neurotic

You can then try again invoking the app name:

neurotic

Several examples are provided. Select one, download the associated data using the "Download data" menu action, and then click "Launch". See [User Interface](https://ephyviewer.readthedocs.io/en/latest/interface.html) for help with navigation.

Disabling "Fast loading" before launch will enable additional features including amplitude-threshold spike detection and signal filtering.

To inspect the metadata file associated with the examples or to make changes to it, click "Edit metadata". See *[Config](#page-16-0)[uring Metadata](#page-16-0)* for details about the format.

If you like working with Jupyter notebooks, you can launch an example notebook that includes a tutorial for using *neurotic*'s API:

neurotic --launch-example-notebook

The command line interface accepts other arguments too:

```
usage: neurotic [-h] [-V] [--debug] [--no-lazy] [--thick-traces]
               [--show-datetime] [--ui-scale {tiny, small, medium, large, huge}]
               [--theme {light,dark,original,printer-friendly}]
               [--launch-example-notebook]
               [file] [dataset]
neurotic lets you curate, visualize, annotate, and share your behavioral ephys
data.
positional arguments:
 file the path to a metadata YAML file (default: an example
                      file)
  dataset the name of a dataset in the metadata file to select
                       initially (default: the first entry in the metadata
                       file)
optional arguments:
 -h, --help show this help message and exit
  -V, --version show program's version number and exit
  --debug enable detailed log messages for debugging
  --no-lazy do not use fast loading (default: use fast loading)
  --thick-traces enable support for traces with thick lines, which has
                      a performance cost (default: disable thick line
                      support)
  --show-datetime display the real-world date and time, which may be
                      inaccurate depending on file type and acquisition
                      software (default: do not display)
  --ui-scale {tiny, small, medium, large, huge}
                      the scale of user interface elements, such as text
                       (default: medium)
  --theme {light,dark,original,printer-friendly}
                       a color theme for the GUI (default: light)
  --launch-example-notebook
                       launch Jupyter with an example notebook instead of
                       starting the standalone app (other args will be
                      ignored)
```
## CHAPTER 5

Citing *neurotic*

<span id="page-14-0"></span>To cite *neurotic* in your publication, please refer to:

Gill, J. P., Garcia, S., Ting, L. H., Wu, M., & Chiel, H. J. (2020). *neurotic*: Neuroscience Tool for Interactive Characterization. eNeuro, 7(3). <https://doi.org/10.1523/ENEURO.0085-20.2020>

Specific versions of the software can be cited from archives at [Zenodo.](https://doi.org/10.5281/zenodo.3564990)

## CHAPTER<sup>6</sup>

## Configuring Metadata

<span id="page-16-0"></span>To load your data with *neurotic*, you must organize them in one or more YAML files, called *metadata files*.

YAML files are very sensitive to punctuation and indentation, so mind those details carefully! Importantly, the tab character cannot be used for indentation; use spaces instead. There are [many free websites](https://www.google.com/search?q=yaml+validator) that can validate YAML for you.

You may include comments in your metadata file, which should begin with  $\#$ .

## <span id="page-16-1"></span>**6.1 Top-Level Organization**

Datasets listed within the same metadata file must be given unique names, which may include spaces. The special name neurotic\_config is reserved for *neurotic* configuration settings and cannot be used for datasets.

In addition to names, a long description can be provided for each dataset.

Details pertaining to each dataset, including the description, are nested beneath the dataset name using indentation. You may need to use double quotes around names, descriptions, or other text if they contain special characters (such as : or #) or are composed only of numbers (such as a date).

```
experiment 2020-01-01:
    description: Both the name and description will be visible when neurotic loads.
˓→the metadata
    # other details about this dataset will go here
my favorite dataset:
   description: This time it actually worked!
    # other details about this dataset will go here
```
## <span id="page-16-2"></span>**6.2 Specifying Data Locations**

Within a dataset's YAML block, paths to data and video files should be provided.

All files associated with a dataset should be collected into a single directory. A path to the local copy of this directory can be provided using the data\_dir key. You may specify data\_dir as an absolute path (e.g.,  $C:\Upsilon\to\Upsilon$  or as a path relative to the metadata file (e.g., folder). If left unspecified, the directory containing the metadata file is used.

Paths to individual files within the dataset are provided using keys listed below. These paths should be given relative to data  $dir$ . If data  $dir$  is flat (no subdirectories), these should be simply the file names.

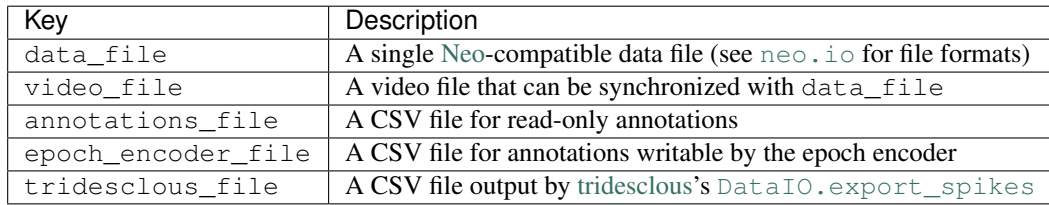

Note that the annotations file must contain exactly 4 columns with these headers: "Start (s)", "End (s)", "Type", and "Label".

The epoch encoder file must contain exactly 3 columns with these headers: "Start (s)", "End (s)", and "Type". (The fourth column is missing because ephyviewer's epoch encoder is currently unable to attach notes to individual epochs; this may be improved upon in the future.)

The tridesclous\_file is described in more detail in *[tridesclous Spike Sorting Results](#page-23-0)*.

## <span id="page-17-0"></span>**6.3 Remote Data Available for Download**

Data files must be stored on the local computer for *neurotic* to load them and display their contents. If the files are available for download from a remote server, *neurotic* can be configured to download them for you to the local directory specified by data\_dir if the files aren't there already.

Specify the URL to the directory containing the data on the remote server using remote data dir. *neurotic* expects the local data dir and the remote data dir to have the same structure and will mirror the remote\_data\_dir in the local data\_dir when you download data (not a complete mirror, just the specified files).

For an example, consider the following:

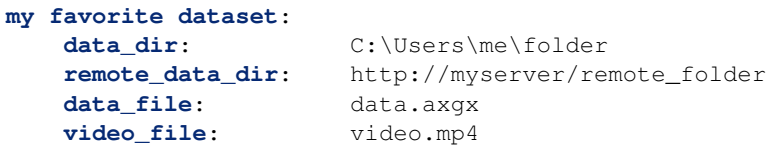

With a metadata file like this, the file paths data\_file and video\_file are appended to remote\_data\_dir to obtain the complete URLs for downloading these files, and they will be saved to the local data\_dir.

If you have many datasets hosted by the same server, you can specify the server URL just once using the special remote\_data\_root key, which should be nested under the reserved name neurotic\_config outside of any dataset's YAML block. This allows you to provide for each dataset a partial URL to a folder in remote\_data\_dir which is relative to remote data root. For example:

```
neurotic_config: # reserved name for global settings
   remote_data_root: http://myserver
```

```
my favorite dataset:
```

```
data dir: C:\Users\me\folder1
   remote_data_dir: remote_folder1
   data_file: data.axgx
   video_file: video.mp4
another dataset:
   data_dir: C:\Users\me\folder2
   remote_data_dir: remote_folder2
   data_file: data.axgx
   video_file: video.mp4
```
Here, URLs to video files are composed by joining remote\_data\_root + remote\_data\_dir + video\_file.

Recall that if data\_dir is a relative path, it is assumed to be relative to the metadata file. In the example above, if the metadata file is located in  $C: \Users\$ ne, the paths could be abbreviated:

```
neurotic_config:
   remote_data_root: http://myserver
my favorite dataset:
   data dir: folder1
   remote_data_dir: remote_folder1
   data_file: data.axgx
   video_file: video.mp4
another dataset:
   data dir: folder2
   remote_data_dir: remote_folder2
   data_file: data.axgx
   video_file: video.mp4
```
Note: Portability is easy with neurotic! Use relative paths in your metadata file along with a remotely accessible data store such as [GIN](https://gin.g-node.org) to make your metadata file fully portable. The example above is a simple model of this style. A metadata file like this can be copied to a different computer, and downloaded files will automatically be saved to the right place. Data stores can be password protected and *neurotic* will prompt you for a user name and password. This makes it easy to share the *neurotic* experience with your colleagues!

#### **6.3.1 URLs to Use with GIN**

If you have data stored in a public repository on [GIN,](https://gin.g-node.org) you can access it from a URL of this form:

https://gin.g-node.org/<username>/<reponame>/raw/master/<path>

For private repositories, you must use a different URL that takes advantage of the WebDAV protocol:

https://gin.g-node.org/<username>/<reponame>/\_dav/<path>

The second form works with public repos too, but GIN login credentials are still required. Consequently, the first form is more convenient for public repos.

## <span id="page-19-0"></span>**6.4 Global Configuration Settings**

The top-level name neurotic\_config is reserved for configuration settings that apply to all datasets or to the app itself. The following settings may be nested beneath neurotic config.

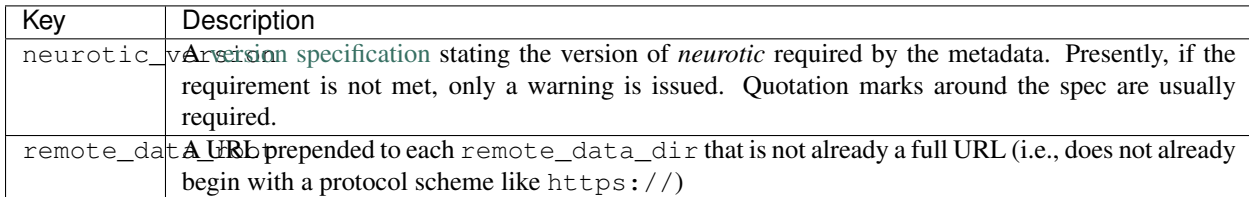

For example:

```
neurotic_config:
    neurotic_version: '>=1.4,<2'
    remote_data_root: http://myserver
my favorite dataset:
    # dataset details here
```
## <span id="page-19-1"></span>**6.5 Data Reader (Neo) Settings**

The electrophysiology file specified by data\_file is read using [Neo,](https://github.com/NeuralEnsemble/python-neo) which supports many file types. A complete list of the implemented formats can be found here: [neo.io](https://neo.readthedocs.io/en/latest/io.html#module-neo.io).

By default, *neurotic* will use the file extension of data\_file to guess the file format and choose the appropriate Neo IO class for reading it. If the guess fails, you can force *neurotic* to use a different class by specifying the class name with the io\_class parameter (all available classes are listed here: [neo.io](https://neo.readthedocs.io/en/latest/io.html#module-neo.io)).

Some Neo IO classes accept additional arguments beyond just a filename (see the Neo docs for details: [neo.io](https://neo.readthedocs.io/en/latest/io.html#module-neo.io)). You can specify these arguments in your metadata using the  $\pm \circ$  args parameter.

For example, suppose you have data stored in a plain text file that is missing a file extension. The  $neo.i.o.$ [AsciiSignalIO](https://neo.readthedocs.io/en/latest/io.html#neo.io.AsciiSignalIO) class can read plain text files, but you must specify this manually using io\_class because the extension is missing. You could do this and pass in supported arguments in the following way:

```
my favorite dataset:
    data_file: plain_text_file_without_file_extension
    io_class: AsciiSignalIO
    io_args:
        skiprows: 1 # skip header
        delimiter: ' ' # space-delimited
        t_start: 5 # sec
        sampling_rate: 1000 # Hz
        units: mV
```
## <span id="page-20-0"></span>**6.6 Video Synchronization Parameters**

### **6.6.1 Constant Offset**

If data acquisition began with some delay after video capture began, provide a negative value for video\_offset equal to the delay in seconds. If video capture began after the start of data acquisition, use a positive value. A value of zero will have no effect.

*neurotic* warns users about the risk of async if video\_file is given but video\_offset is not. To eliminate this warning for videos that have no delay, provide zero.

#### **6.6.2 Frame Rate Correction**

If the average frame rate reported by the video file is a little fast or slow, you may notice your video and data going out of sync late in a long experiment. You can provide the video\_rate\_correction parameter to fix this. The reported average frame rate of the video file will be multiplied by this factor to obtain a new frame rate used for playback. A value less than 1 will decrease the frame rate and shift video events to later times. A value greater than 1 will increase the frame rate and shift video events to earlier times. A value of 1 has no effect.

You can obtain a good estimate of what value to use by taking the amount of time between two events in the video and dividing by the amount of time between the same two events according to the data record (seen, for example, as synchronization pulses or as movement artifacts).

#### **6.6.3 Discrete Desynchronization Events**

If you paused data acquisition during your experiment while video capture was continuous, you can use the video jumps parameter to correct for these discrete desynchronization events, assuming you have some means of reconstructing the timing. For each pause, provide an ordered pair of numbers in seconds: The first is the time *according to data acquisition* (not according to the video) when the pause occurred, and the second is the duration of the pause during which the video kept rolling.

For example:

```
my favorite dataset:
   video_file: video.mp4
    # etc
   video_jumps:
        # a list of ordered pairs containing:
        # (1) time in seconds when paused occurred according to DAQ
        # (2) duration of pause in seconds
        - [60, 10]
        - [120, 10]
        - [240, 10]
```
These values could correct for three 10-second pauses occurring at times 1:00, 2:00, 3:00 according to the DAQ, which would correspond to times 1:00, 2:10, 3:20 according to the video. The extra video frames captured during the pauses will be excised from playback so that the data and video remain synced.

*neurotic* will automatically suggest values for video\_jumps if it reads an AxoGraph file that contains stops and restarts (only if video\_jumps is not already specified).

## <span id="page-21-0"></span>**6.7 Real-World Date and Time**

The GUI can optionally display the real-world date and time. This feature is accurate only if the recording is continuous (no interruptions or pauses during recording) and the start time of the recording is known. Some data file formats may store the start time of the recording, in which case *neurotic* will use that information automatically. However, if the start time is missing or inaccurate, it can be specified in the metadata like this:

```
my favorite dataset:
   data_file: data.axgx
    rec_datetime: 2020-01-01 13:14:15
    # etc
```
## <span id="page-21-1"></span>**6.8 Plot Parameters**

Use the plots parameter to specify which signal channels from data\_file you want plotted and how to scale them. Optionally, a color may be specified for channels using a single letter color code (e.g., 'b' for blue or 'k' for black) or a hexadecimal color code (e.g., '1b9e77').

Consider the following example, and notice the use of hyphens and indentation for each channel.

```
my favorite dataset:
   data_file: data.axgx
    # etc
   plots:
        - channel: Extracellular
          ylabel: Buccal nerve 2 (BN2)
          units: uV
          ylim: [-150, 150]
          color: r
        - channel: Intracellular
         ylabel: B3 neuron
         units: mV
          ylim: [-100, 50]
          color: '666666'
        - channel: Force
          units: mN
          ylim: [-10, 500]
```
This would plot the "Extracellular", "Intracellular", and "Force" channels from the data\_file in the given order. ylabel is used to relabel a channel and is optional. The units and ylim parameters are used together to scale each signal such that the given range fits neatly between the traces above and below it. If units is not given, they are assumed to be microvolts for voltage signals and millinewtons for force signals. If ylim is not given, they default to  $[-120, 120]$  for voltages and  $[-10, 300]$  for forces.

If plots is not provided, all channels are plotted using the default ranges, except for channels that match these patterns: "Analog Input #\*" and "Clock". Channels with these names can be plotted if given explicitly by plots.

## <span id="page-21-2"></span>**6.9 Time Range**

The amount of time initially visible can be specified in seconds with  $t$ <sub>width</sub>.

The position of the vertical line, which represents the current time in each plot, can be specified as a fraction of the plot range with past\_fraction. A value of 0 places the vertical line at the left edge of each plot; consequently, everything plotted is "in the future", occurring after the current time. A value of 1 places the vertical line at the right edge of each plot; consequently, everything plotted is "in the past", coming before the current time. The default value of 0.3 causes the first 30% of the plot range to display "the past" and the last 70% to display "the future".

### <span id="page-22-0"></span>**6.10 Epoch Encoder Parameters**

The labels available to the epoch encoder must be specified ahead of time using epoch\_encoder\_possible\_labels (this is a current limitation of ephyviewer that may eventually be improved upon).

For example:

```
my favorite dataset:
    epoch_encoder_file: epoch-encoder.csv
    # etc
    epoch_encoder_possible_labels:
        - label1
        - label2
        - label3
```
#### <span id="page-22-1"></span>**6.11 Filters**

Highpass, lowpass, and bandpass filtering can be applied to signals using the filters parameter. Note that filters are only applied if fast loading is off (lazy=False).

Consider the following example, and notice the use of hyphens and indentation for each filter.

```
my favorite dataset:
    data_file: data.axgx
    # etc
    filters: # used only if fast loading is off (lazy=False)
        - channel: Extracellular
          highpass: 300 # Hz
          lowpass: 500 # Hz
        - channel: Intracellular
          highpass: 300 # Hz
        - channel: Force
          lowpass: 50 # Hz
```
Filter cutoffs are given in hertz. Combining highpass and lowpass provides bandpass filtering.

## <span id="page-22-2"></span>**6.12 Amplitude Discriminators**

Spikes with peaks that fall within amplitude windows given by amplitude\_discriminators can be automatically detected by *neurotic* on the basis of amplitude alone. Note that amplitude discriminators are only applied if fast loading is off (lazy=False).

Detected spikes are indicated on the signals with markers, and spike trains are displayed in a raster plot. Optionally, a color may be specified for an amplitude discriminator using a single letter color code (e.g., 'b' for blue or 'k' for black) or a hexadecimal color code (e.g., '1b9e77').

In addition to restricting spike detection for a given unit to an amplitude window, detection can also be limited in time to overlap with epochs with a given label.

Consider the following example, and notice the use of hyphens and indentation for each amplitude discriminator.

```
my favorite dataset:
   data_file: data.axgx
    # etc
    amplitude_discriminators: # used only if fast loading is off (lazy=False)
        - name: Unit 1
          channel: Extracellular
          units: uV
          amplitude: [50, 150]
          color: r
        - name: Unit 2
          channel: Extracellular
          units: uV
          amplitude: [20, 50]
          epoch: Unit 2 activity
          color: 'e6ab02'
```
Here two units are detected on the same channel with different amplitude windows. Any peaks between 50 and 150 microvolts on the "Extracellular" channel will be tagged as a spike belonging to "Unit 1". The discriminator for "Unit 2" provides the optional epoch parameter. This restricts detection of "Unit 2" to spikes within the amplitude window that occur at the same time as epochs labeled "Unit 2 activity". These epochs can be created by the epoch encoder (reload required to rerun spike detection at launch-time), specified in the read-only annotations\_file, or even be contained in the data file if the format supports epochs.

Amplitude windows are permitted to be negative.

## <span id="page-23-0"></span>**6.13 tridesclous Spike Sorting Results**

[tridesclous](https://github.com/tridesclous/tridesclous) is a sophisticated spike sorting toolkit. The results of a sorting process can be exported to a CSV file using tridesclous's  $DataIO$ . export\_spikes function. This file contains two columns: the first is the sample index of a spike, and the second is the ID for a cluster of spikes. If this file is specified with tridesclous file, then a mapping from the cluster IDs to channels must be provided with tridesclous\_channels.

In the following example, notice the lack of hyphens:

```
my favorite dataset:
    data_file: data.axgx
    tridesclous_file: spikes.csv
    # etc
    tridesclous_channels:
        0: [Channel A, Channel B]
        1: [Channel A]
        2: [Channel B]
```
**3**: [Channel B]  $#$  etc

Here numeric cluster IDs are paired with a list of channels found in data file on which the spikes were detected.

To show only a subset of clusters or to merge clusters, add the tridesclous\_merge parameter.

In this example, note again the punctuation:

```
my favorite dataset:
    data_file: data.axgx
    tridesclous_file: spikes.csv
    # etc
   tridesclous_channels:
       0: [Channel A, Channel B]
       1: [Channel A]
       2: [Channel B]
        3: [Channel B]
        # etc
    tridesclous_merge:
        - [0, 1]- 131
```
Now clusters 0 and 1 are combined into a single unit, and only that unit and cluster 3 are plotted; cluster 2 has been discarded.

## <span id="page-24-0"></span>**6.14 Firing Rates**

If spike trains were generated using *[Amplitude Discriminators](#page-22-2)*, imported from *[tridesclous Spike Sorting Results](#page-23-0)*, or included in the data\_file, their smoothed firing rates can be computed. Note that firing rates are computed only if fast loading is off (lazy=False).

Firing rates are plotted as continuous signals. Colors are inherited from amplitude\_discriminators, if they are provided there.

Firing rates are computed using a kernel that is convolved with the spike train. The metadata is specified like this:

```
my favorite dataset:
   data_file: data.axgx
    # etc
   amplitude_discriminators: # used only if fast loading is off (lazy=False)
        - name: Unit 1
         channel: Extracellular
         units: uV
         amplitude: [50, 150]
   firing_rates: # used only if fast loading is off (lazy=False)
        - name: Unit 1
         kernel: GaussianKernel
          sigma: 1.5 # sec
```
The [elephant](https://elephant.readthedocs.io/en/latest) package's instantaneous rate function is used for calculating firing rates. See [elephant.](https://elephant.readthedocs.io/en/latest/reference/kernels.html#module-elephant.kernels) [kernels](https://elephant.readthedocs.io/en/latest/reference/kernels.html#module-elephant.kernels) for the names of kernel classes that may be used with the kernel parameter. *neurotic* provides an additional kernel, [CausalAlphaKernel](#page-42-1), which may also be used. The sigma parameter is passed as an argument to the kernel class and should be given in seconds.

The rate calculation function and kernel classes are sourced from  $neurotic$ .  $_eelephant$   $tools$ , rather than the [elephant](https://elephant.readthedocs.io/en/latest) package itself, to avoid requiring [elephant](https://elephant.readthedocs.io/en/latest) as a package dependency.

## <span id="page-25-0"></span>**6.15 Firing Frequency Burst Detectors**

If spike trains were generated using *[Amplitude Discriminators](#page-22-2)*, imported from *[tridesclous Spike Sorting Results](#page-23-0)*, or included in the data  $file$ , a simple burst detection algorithm that relies on instantaneous firing rate thresholds can be run to detect periods of intense activity. Note that burst detectors are only applied if fast loading is off  $(\text{lazy=False}).$ 

Detected bursts are plotted as epochs. Colors are inherited from amplitude discriminators, if they are provided there.

Burst detectors are specified in metadata like this:

```
my favorite dataset:
   data_file: data.axgx
    # etc
   amplitude discriminators: # used only if fast loading is off (lazy=False)
        - name: Unit 1
         channel: Extracellular
         units: uV
         amplitude: [50, 150]
   burst_detectors: # used only if fast loading is off (lazy=False)
        - spiketrain: Unit 1
         name: Unit 1 burst # optional, used for customizing output epoch name
         thresholds: [10, 8] # Hz
```
The algorithm works by scanning through the spike train with a name matching spiketrain (in this example, the spike train generated by the "Unit 1" amplitude discriminator). When the instantaneous firing frequency (IFF; note this is *NOT* the same as the *[smoothed firing rate](#page-24-0)*, but rather the inverse of the inter-spike interval) exceeds the first threshold given (e.g., 10 Hz), a burst of activity is determined to start. After this, at the first moment when the IFF drops below the second threshold (e.g., 8 Hz), the burst is determined to end. After scanning through the entire spike train, many bursts that meet these criteria may be identified.

Note that in general the end threshold should not exceed the start threshold; this would essentially be the same as setting the start and end thresholds both to the greater value.

## <span id="page-25-1"></span>**6.16 Rectified Area Under the Curve (RAUC)**

One way to simplify a high-frequency signal is by plotted a time series of the rectified area under the curve (RAUC). Note that RAUCs are calculated only if fast loading is off (lazy=False).

For each signal, the baseline (mean or median) is optionally subtracted off. The signal is then rectified (absolute value) and divided into non-overlapping bins of fixed duration. Finally, the integral is calculated within each bin. The result is a new time series that represents the overall activity of the original signal. RAUC time series are plotted separately from the original signals in a second tab. Colors are inherited from plots, if they are provided there.

The choice of baseline is controlled by the rauc\_baseline metadata parameter, which may have the value None (default), 'mean', or 'median'. The size of the bins determines how smooth the RAUC time series is and is set by rauc\_bin\_duration, given in seconds. If rauc\_bin\_duration is not specified (default None), RAUC time series will not be calculated.

## CHAPTER 7

## Metadata Examples

<span id="page-28-0"></span>Below, the contents of a fully functioning example metadata file are shown, which contains metadata for several example datasets. This file is included with each installation of *neurotic* and is loaded automatically when *neurotic* first starts.

With this metadata file loaded in *neurotic*, you may use the "Download data" feature to fetch the data files and run the examples, and you may try the "Edit metadata" feature to test modifications (remember to "Reload metadata" after saving changes).

Direct link

```
# === GLOBAL PARAMETERS ======================================================
neurotic_config:
   neurotic_version: '>=1.4' # required for firing_rates
    # the common URL root used for downloading all files
    # - for web browser access to data files, visit
    # https://gin.g-node.org/jpgill86/neurotic-data/src/master/examples
   remote_data_root: https://gin.g-node.org/jpgill86/neurotic-data/raw/master/
˓→examples
# === EXAMPLE 1: APLYSIA FEEDING =============================================
Aplysia feeding:
    description: '[ 13 MB] Sea slug feeding, identified neurons, swallowing force'
    # see also https://gin.g-node.org/jpgill86/neurotic-data/src/master/examples/
˓→aplysia-feeding/README.md
    # FILE PATHS
    # - URLs to files are assembled this way:
         remote_dataroot + remote_data_dir + *_file# - downloaded files are stored in a new local directory with name
       data_dir created in a location relative to this metadata file
    data_dir: aplysia-feeding
    remote_data_dir: aplysia-feeding
```

```
data_file: data.axgx # AxoGraph file
video_file: video.mp4
annotations_file: annotations.csv
epoch_encoder_file: epoch-encoder.csv
# VIDEO SYNC PARAMETERS
video_offset: 2875.3 # seconds
# EPOCH ENCODER PARAMETERS
epoch_encoder_possible_labels:
    - I2 protraction activity
    - B8 activity
    - B3/6/9/10 activity
    - B38 activity
    - B4/B5 activity
    - Inward movement
# SIGNAL PLOTTING PARAMETERS
plots:
    - channel: I2
      ylabel: I2 muscle EMG
      units: uV
      ylim: [-60, 60]
      color: '666666'
    - channel: RN
      ylabel: Radular nerve (RN)
      units: uV
      ylim: [-25, 25]
      color: '666666'
    - channel: BN2
      ylabel: Buccal nerve 2 (BN2)
      units: uV
      ylim: [-45, 45]
      color: '666666'
    - channel: BN3-DIST
      ylabel: Buccal nerve 3 (BN3)
      units: uV
      ylim: [-60, 60]
      color: '666666'
    - channel: Force
      units: mN
      ylim: [-50, 450]
      color: '666666'
# SIGNAL FILTERS
# - used here to remove high-frequency noise
# - only applied if "Fast loading" is turned off (lazy=False)
filters:
    - channel: I2
      lowpass: 100 # Hz
    - channel: Force
      lowpass: 50 # Hz
```

```
# NEURONAL SPIKE DETECTION
# - used here to detect activity of identified neurons
# - only performed if "Fast loading" is turned off (lazy=False)
amplitude_discriminators:
    - name: B38 neuron
      channel: BN2
      units: uV
      amplitude: [7, 20]
      epoch: B38 activity
      color: 'EFBF46'
    - name: B31/B32/B61/B62 neurons
      channel: I2
      units: uV
      amplitude: [2, 75]
      epoch: I2 protraction activity
      color: 'DC5151'
    - name: B8a/b neurons
      channel: RN
      units: uV
      amplitude: [-30, -8]
      epoch: B8 activity
      color: 'DA8BC3'
    - name: B6/B9 neurons
      channel: BN2
      units: uV
      amplitude: [-25, -9]
      epoch: B3/6/9/10 activity
      color: '64B5CD'
    - name: B3 neuron
      channel: BN2
      units: uV
      amplitude: [-60, -25]
      epoch: B3/6/9/10 activity
      color: '4F80BD'
    - name: B4/B5 neurons
      channel: BN3-DIST
      units: uV
      amplitude: [-80, -20]
      epoch: B4/B5 activity
      color: '00A86B'
# NEURONAL FIRING RATES
# - used here to model synaptic output
# - only calculated if "Fast loading" is turned off (lazy=False)
firing_rates:
    - name: B38 neuron
      kernel: CausalAlphaKernel
      sigma: 1.0 # seconds
    - name: B6/B9 neurons
      kernel: CausalAlphaKernel
```
**sigma**: 0.5 # seconds

(continued from previous page)

```
- name: B3 neuron
         kernel: CausalAlphaKernel
         sigma: 1.0 # seconds
    # NEURONAL BURST DETECTION
    # - used here to classify sequences of spikes into "bursts"
    # - only performed if "Fast loading" is turned off (lazy=False)
   burst_detectors:
       - spiketrain: B38 neuron
         thresholds: [8, 5] # Hz
       - spiketrain: B31/B32/B61/B62 neurons
         thresholds: [10, 5] # Hz
        - spiketrain: B8a/b neurons
         thresholds: [3, 3] # Hz
        - spiketrain: B6/B9 neurons
         thresholds: [10, 5] # Hz
        - spiketrain: B3 neuron
         thresholds: [8, 2] # Hz
        - spiketrain: B4/B5 neurons
         thresholds: [3, 3] # Hz
    # RECTIFIED AND INTEGRATED SIGNALS
    # - only used if "Fast loading" is turned off (lazy=False)
   rauc_bin_duration: 0.1 # seconds
# === EXAMPLE 2: HUMAN BALANCE BEAM ==========================================
Human balance beam:
   description: '[0.5 MB] Narrow beam walking, arm EMG, body kinematics'
    # see also https://gin.g-node.org/jpgill86/neurotic-data/src/master/examples/
˓→human-balance-beam/README.md
    # FILE PATHS
    # - URLs to files are assembled this way:
    # remote_data_root + remote_data_dir + *_file
    # - downloaded files are stored in a new local directory with name
    # data_dir created in a location relative to this metadata file
   data dir: human-balance-beam
   remote data dir: human-balance-beam
   data_file: data.mat # MATLAB file
   video file: video.mp4
   epoch_encoder_file: epoch-encoder.csv
    # VIDEO SYNC PARAMETERS
   video_offset: 0 # seconds
    # INITIAL PLOT WIDTH
   t_width: 10 # seconds
```

```
# EPOCH ENCODER PARAMETERS
   epoch_encoder_possible_labels:
       - Left stance
       - Right stance
   # SIGNAL PLOTTING PARAMETERS
   plots:
        # LEFT ARM
       - channel: Voltage.BCEP_L
         ylabel: L Biceps
         ylim: [-1, 1]
         units: mV
       - channel: Voltage.TCEP_L
         ylabel: L Triceps
         ylim: [-1, 1]
         units: mV
        # RIGHT ARM
       - channel: Voltage.BCEP_R
         ylabel: R Biceps
         ylim: [-10, 10]
         units: mV
        - channel: Voltage.TCEP_R
         ylabel: R Triceps
         ylim: [-10, 10]
         units: mV
        # KINEMATIC MARKERS
       - channel: CLAV Z
         ylabel: Clavicle Z
         ylim: [1220, 1420]
       - channel: LHEE Z
         ylabel: L Heel Z
         ylim: [30, 350]
        - channel: RHEE Z
         ylabel: R Heel Z
         ylim: [30, 350]
   # SIGNAL FILTERS
   # - used here to remove low-frequency motion artifacts
   # - only applied if "Fast loading" is turned off (lazy=False)
   filters:
       - channel: Voltage.BCEP_R
         highpass: 35 # Hz
       - channel: Voltage.TCEP_R
         highpass: 35 # Hz
   # RECTIFIED AND INTEGRATED SIGNALS
   # - used here to represent overall muscle activity
   # - only used if "Fast loading" is turned off (lazy=False)
   rauc_baseline: mean # subtract the mean before rectification
   rauc_bin_duration: 0.01 # seconds
# === EXAMPLE 3: DRONE OPTICAL FLOW ==========================================
```

```
Drone optical flow:
   description: '[7.7 MB] Neural network motion detection from drone flight video'
    # see also https://gin.g-node.org/jpgill86/neurotic-data/src/master/examples/
˓→drone-optical-flow/README.md
    # FILE PATHS
    # - URLs to files are assembled this way:
         remote_data_root + remote_data_dir + \star_file
    # - downloaded files are stored in a new local directory with name
    # data_dir created in a location relative to this metadata file
   data_dir: drone-optical-flow
   remote_data_dir: drone-optical-flow
   data_file: data.txt # plain text file
   video_file: video.mp4
    # DATA READER (NEO) PARAMETERS
    # - these arguments are passed to a Neo reader (neo.io.AsciiSignalIO) for
    # reading the data_file
    io_args:
       skiprows: 1 # skip header
       sampling_rate: 1250 # Hz
       units: mV
    # VIDEO SYNC PARAMETERS
   video_offset: 0 # seconds
    # SIGNAL PLOTTING PARAMETERS
   plots:
        - channel: Column 0
         ylabel: Clockwise Rotate
         units: mV
         ylim: [0, 255]
        - channel: Column 1
         ylabel: Counterclockwise Rotate
         units: mV
         ylim: [0, 255]
        - channel: Column 2
         ylabel: Moving Forward
         units: mV
         ylim: [0, 255]
        - channel: Column 3
         ylabel: Moving Backward
         units: mV
         ylim: [0, 255]
        - channel: Column 4
         ylabel: Down Shift
         units: mV
         ylim: [0, 255]
        - channel: Column 5
         ylabel: Up Shift
         units: mV
         ylim: [0, 255]
```

```
- channel: Column 6
      ylabel: Right Shift
      units: mV
      ylim: [0, 255]
    - channel: Column 7
      ylabel: Left Shift
      units: mV
      ylim: [0, 255]
# NEURONAL SPIKE DETECTION
# - used here to detect spikes of simulated neurons
# - only performed if "Fast loading" is turned off (lazy=False)
amplitude_discriminators:
    - name: Clockwise Rotate
      channel: Column 0
      units: mV
      amplitude: [150, 255]
    - name: Counterclockwise Rotate
      channel: Column 1
      units: mV
      amplitude: [150, 255]
    - name: Moving Forward
      channel: Column 2
      units: mV
      amplitude: [150, 255]
    - name: Moving Backward
      channel: Column 3
      units: mV
      amplitude: [150, 255]
    - name: Down Shift
      channel: Column 4
      units: mV
      amplitude: [150, 255]
    - name: Up Shift
      channel: Column 5
      units: mV
      amplitude: [150, 255]
    - name: Right Shift
      channel: Column 6
      units: mV
      amplitude: [150, 255]
    - name: Left Shift
      channel: Column 7
      units: mV
      amplitude: [150, 255]
```
## $CHAPTER$ <sup>8</sup>

## API Reference Guide

<span id="page-36-3"></span><span id="page-36-0"></span>In addition to using *neurotic* as a standalone app, you can also leverage its API in your own code.

Note: TL;DR: The easiest way to use *neurotic* in an interactive session or script is by invoking *neurotic*. [quick\\_launch\(\)](#page-41-2). For example:

**>>>** metadata = {'data\_file': 'data.axgx'} **>>>** neurotic.quick\_launch(metadata=metadata)

or

```
>>> neurotic.quick_launch(blk=my_neo_block)
```
The core of the API consists of two classes and one function:

- [neurotic.datasets.metadata.MetadataSelector](#page-38-1): Read metadata files, download datasets
- [neurotic.datasets.data.load\\_dataset\(\)](#page-36-2): Read datasets, apply filters and spike detection
- [neurotic.gui.config.EphyviewerConfigurator](#page-39-1): Launch ephyviewer

All public package contents are automatically imported directly into the neurotic namespace. This means that a class like neurotic.datasets.metadata.MetadataSelector can be accessed more compactly as neurotic.MetadataSelector.

## <span id="page-36-1"></span>**8.1 neurotic.datasets.data**

The [neurotic.datasets.data](#page-36-1) module implements a function for loading a dataset from selected metadata.

<span id="page-36-2"></span>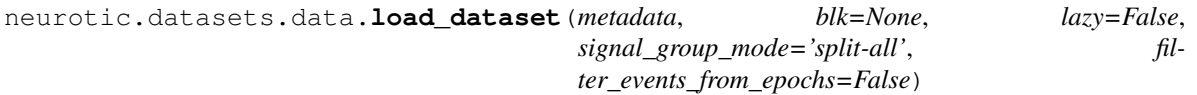

Load a dataset.

<span id="page-37-4"></span>metadata may be a [MetadataSelector](#page-38-1) or a simple dictionary containing the appropriate data.

The data\_file in metadata is read into a Neo [Block](https://neo.readthedocs.io/en/latest/api_reference.html#neo.core.Block) using an automatically detected [neo.io](https://neo.readthedocs.io/en/latest/io.html#module-neo.io) class if lazy=False or a [neo.rawio](https://neo.readthedocs.io/en/latest/rawio.html#module-neo.rawio) class if lazy=True. If data\_file is unspecified, an empty Neo Block is created instead. If a Neo Block is passed as blk, data\_file is ignored.

Epochs and events loaded from annotations\_file and epoch\_encoder\_file and spike trains loaded from tridesclous\_file are added to the Neo Block.

If lazy=False, parameters given in metadata are used to apply filters to the signals, to detect spikes using amplitude discriminators, to calculate smoothed firing rates from spike trains, to detect bursts of spikes, and to calculate the rectified area under the curve (RAUC) for each signal.

#### <span id="page-37-0"></span>**8.2 neurotic.datasets.download**

The [neurotic.datasets.download](#page-37-0) module implements a general purpose download function that handles connecting to remote servers, performing authentication, and downloading files with progress reporting. The function handles various errors and will automatically reprompt the user for login credentials if a bad user name or password is given.

The module installs an [urllib.request.HTTPBasicAuthHandler](https://docs.python.org/3/library/urllib.request.html#urllib.request.HTTPBasicAuthHandler) and a [neurotic.datasets.](#page-37-2) [ftpauth.FTPBasicAuthHandler](#page-37-2) at import time.

<span id="page-37-3"></span>neurotic.datasets.download.**download**(*url*, *local\_file*, *overwrite\_existing=False*, *show\_progress=True*, *bytes\_per\_chunk=8192*)

Download a file.

#### <span id="page-37-1"></span>**8.3 neurotic.datasets.ftpauth**

The [neurotic.datasets.ftpauth](#page-37-1) module implements a [urllib.request](https://docs.python.org/3/library/urllib.request.html#module-urllib.request)-compatible FTP handler that prompts for and remembers passwords.

<span id="page-37-2"></span>**class** neurotic.datasets.ftpauth.**FTPBasicAuthHandler**(*password\_mgr=None*)

This subclass of [urllib.request.FTPHandler](https://docs.python.org/3/library/urllib.request.html#urllib.request.FTPHandler) implements basic authentication management for FTP connections. Like [urllib.request.HTTPBasicAuthHandler](https://docs.python.org/3/library/urllib.request.html#urllib.request.HTTPBasicAuthHandler), this handler for FTP connections has a password manager that it checks for login credentials before connecting to a server.

This subclass also ensures that file size is included in the response header, which can fail for some FTP servers if the original [FTPHandler](https://docs.python.org/3/library/urllib.request.html#urllib.request.FTPHandler) is used.

This handler can be installed globally in a Python session so that calls to [urllib.request.](https://docs.python.org/3/library/urllib.request.html#urllib.request.urlopen) [urlopen\('ftp://...'\)](https://docs.python.org/3/library/urllib.request.html#urllib.request.urlopen) will use it automatically:

```
>>> handler = FTPBasicAuthHandler()
>>> handler.add_password(None, uri, user, passwd) # realm must be None
>>> opener = urllib.request.build_opener(handler)
>>> urllib.request.install_opener(opener)
```
neurotic.datasets.ftpauth.**setup\_ftpauth**()

Install [neurotic.datasets.ftpauth.FTPBasicAuthHandler](#page-37-2) as the global default FTP handler.

Note that [urllib.request.install\\_opener\(\)](https://docs.python.org/3/library/urllib.request.html#urllib.request.install_opener) used here will remove all other non-default handlers installed in a different opener, such as an [urllib.request.HTTPBasicAuthHandler](https://docs.python.org/3/library/urllib.request.html#urllib.request.HTTPBasicAuthHandler).

### <span id="page-38-5"></span><span id="page-38-0"></span>**8.4 neurotic.datasets.metadata**

The  $neurotic$ . datasets. metadata module implements a class for reading metadata files.

<span id="page-38-1"></span>**class** neurotic.datasets.metadata.**MetadataSelector**(*file=None*, *local\_data\_root=None*, *remote\_data\_root=None*, *initial\_selection=None*)

A class for managing metadata.

A metadata file can be specified at initialization, in which case it is read immediately. The file contents are stored as a dictionary in [all\\_metadata](#page-38-2).

```
>>> metadata = MetadataSelector(file='metadata.yml')
>>> print(metadata.all_metadata)
```
File contents can be reloaded after they have been changed, or after changing file, using the [load\(\)](#page-39-2) method.

```
>>> metadata = MetadataSelector()
>>> metadata.file = 'metadata.yml'
>>> metadata.load()
```
A particular metadata set contained within the file can be selected at initialization with initial\_selection or later using the  $select()$  method. After making a selection, the selected metadata set is accessible at metadata.selected metadata, e.g.

```
>>> metadata = MetadataSelector(file='metadata.yml')
>>> metadata.select('Data Set 5')
>>> print(metadata.selected_metadata['data_file'])
```
A compact indexing method is implemented that allows the selected metadata set to be accessed directly, e.g.

**>>>** print(metadata['data\_file'])

This allows the MetadataSelector to be passed to functions expecting a simple dictionary corresponding to a single metadata set, and the selected metadata set will be used automatically.

Files associated with the selected metadata set can be downloaded individually or all together, e.g.

```
>>> metadata.download('video_file')
```
or

```
>>> metadata.download_all_data_files()
```
The absolute path to a local file or the full URL to a remote file associated with the selected metadata set can be resolved with the abs  $path()$  and abs  $url()$  methods, e.g.

```
>>> print(metadata.abs_path('data_file'))
>>> print(metadata.abs_url('data_file'))
```

```
abs_path(file)
```
Convert the relative path of file to an absolute path using data\_dir.

#### <span id="page-38-4"></span>**abs\_url**(*file*)

Convert the relative path of file to a full URL using remote\_data\_dir.

#### <span id="page-38-2"></span>**all\_metadata = None**

A dictionary containing the entire file contents, set by  $load()$ .

#### <span id="page-39-6"></span>**download**(*file*, *\*\*kwargs*)

Download a file associated with the selected metadata set.

See [neurotic.datasets.download.download\(\)](#page-37-3) for possible keyword arguments.

#### **download\_all\_data\_files**(*\*\*kwargs*)

Download all files associated with the selected metadata set.

See [neurotic.datasets.download.download\(\)](#page-37-3) for possible keyword arguments.

#### **keys**

The available metadata keys.

#### <span id="page-39-2"></span>**load**()

Read the metadata file.

<span id="page-39-3"></span>**select**(*selection*) Select a metadata set.

#### <span id="page-39-4"></span>**selected\_metadata**

The access point for the selected metadata set.

### <span id="page-39-0"></span>**8.5 neurotic.gui.config**

The [neurotic.gui.config](#page-39-0) module implements a class for configuring and launching ephyviewer for a loaded dataset.

#### <span id="page-39-1"></span>**class** neurotic.gui.config.**EphyviewerConfigurator**(*metadata*, *blk*, *lazy=False*)

A class for launching ephyviewer for a dataset with configurable viewers.

At initialization, invalid viewers are automatically disabled (e.g., the video viewer is disabled if  $\text{video_file}$ is not given in metadata). Viewers can be hidden or shown before launch using the built-in methods. Valid viewer names are:

- traces
- traces\_rauc
- freqs
- spike\_trains
- traces\_rates
- epochs
- epoch\_encoder
- video
- event\_list
- data\_frame

Launch ephyviewer() is provided for starting a new Qt app and launching the ephyviewer main window all at once. [create\\_ephyviewer\\_window\(\)](#page-39-5) generates just the ephyviewer window and should be used if there is already a Qt app running.

<span id="page-39-5"></span>**create\_ephyviewer\_window**(*theme='light'*, *ui\_scale='medium'*, *support\_increased\_line\_width=False*, *show\_datetime=False*, *datetime\_format='%Y-%m-%d %H:%M:%S'*) Load data into each ephyviewer viewer and return the main window.

<span id="page-40-3"></span>**disable**(*name*) Disable the viewer name. **enable**(*name*) Enable the viewer name. **hide**(*name*) Hide the viewer name. **hide\_all**() Hide all viewers. **is\_enabled**(*name*) Return whether the viewer name is enabled. **is\_shown**(*name*) Return whether the viewer name is shown. **launch\_ephyviewer**(*theme='light'*, *ui\_scale='medium'*, *support\_increased\_line\_width=False*, *show\_datetime=False*, *datetime\_format='%Y-%m-%d %H:%M:%S'*) Start a Qt app and create an ephyviewer window. **show**(*name*) Show the viewer name.

<span id="page-40-2"></span>show all() Show all viewers.

### <span id="page-40-0"></span>**8.6 neurotic.gui.epochencoder**

The [neurotic.gui.epochencoder](#page-40-0) module implements a subclass of ephyviewer.datasource. epochs.WritableEpochSource.

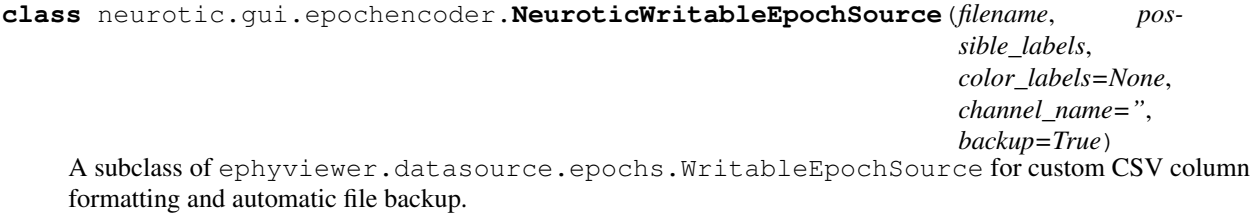

### <span id="page-40-1"></span>**8.7 neurotic.gui.notebook**

The [neurotic.gui.notebook](#page-40-1) module implements Jupyter notebook widget counterparts for the [MetadataSelector](#page-38-1) and the [EphyviewerConfigurator](#page-39-1).

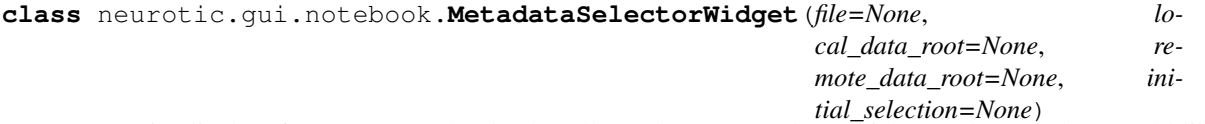

Interactive list box for Jupyter notebooks that allows the user to select which metadata set they would like to work with.

```
>>> metadata = MetadataSelectorWidget(file='metadata.yml')
>>> display(metadata)
```
<span id="page-41-3"></span>After clicking on an item in the list, the selected metadata set is accessible at metadata. selected metadata, e.g.

**>>>** metadata.selected\_metadata['data\_file']

A compact indexing method is implemented that allows the selected metadata set to be accessed directly, e.g.

**>>>** metadata['data\_file']

This allows the MetadataSelectorWidget to be passed to functions expecting a simple dictionary corresponding to a single metadata set, and the selected metadata set will be used automatically.

```
class neurotic.gui.notebook.EphyviewerConfiguratorWidget(metadata, blk,
```
*lazy=False*)

Interactive button grid for Jupyter notebooks that allows the user to select which ephyviewer viewers they would like to display and then launch ephyviewer.

**disable**(*name*) Disable the viewer name.

**enable**(*name*) Enable the viewer name.

**hide**(*name*) Hide the viewer name.

```
show(name)
    Show the viewer name.
```
#### <span id="page-41-0"></span>**8.8 neurotic.gui.standalone**

The neurotic.qui.standalone module implements the main window of the app.

```
class neurotic.gui.standalone.MainWindow(file=None, initial_selection=None, lazy=True,
                                                theme='light', ui_scale='medium',
                                                support_increased_line_width=False,
                                                show_datetime=False)
```
The main window of the app.

#### <span id="page-41-1"></span>**8.9 neurotic.scripts**

The  $neurotic$ ,  $scriptes$  module handles starting the app from the command line. It also provides a convenience function for quickly launching the app using minimal metadata or an existing Neo [Block](https://neo.readthedocs.io/en/latest/api_reference.html#neo.core.Block), and another for starting a Jupyter server with an example notebook.

<span id="page-41-2"></span>neurotic.scripts.**quick\_launch**(*metadata={}*, *blk=None*, *lazy=True*) Load data, configure the GUI, and launch the app with one convenient function.

This function allows *neurotic* to be used easily in interactive sessions and scripts. For example, dictionaries can be passed as metadata:

```
>>> metadata = {'data_file': 'data.axgx'}
>>> neurotic.quick_launch(metadata=metadata)
```
An existing Neo [Block](https://neo.readthedocs.io/en/latest/api_reference.html#neo.core.Block) can be passed directly:

```
>>> neurotic.quick_launch(blk=my_neo_block)
```
This function is equivalent to the following:

```
>>> blk = load_dataset(metadata, blk, lazy=lazy)
>>> ephyviewer_config = EphyviewerConfigurator(metadata, blk, lazy=lazy)
>>> ephyviewer_config.show_all()
>>> ephyviewer_config.launch_ephyviewer()
```
neurotic.scripts.**launch\_example\_notebook**()

Start a Jupyter server and open the example notebook.

#### <span id="page-42-0"></span>**8.10 neurotic.\_elephant\_tools**

The [neurotic.\\_elephant\\_tools](#page-42-0) module contains functions and classes copied from the [elephant](https://elephant.readthedocs.io/en/latest) package, which are included for convenience and to eliminate dependency on that package. Original code that builds on this work (e.g., a new kernel) is also contained in this module.

Warning: This module and the functions and classes it contains are not intended to be part of *neurotic*'s public API, so the module name begins with an underscore. This module may be moved, renamed, or removed at a future date and replaced with explicit dependence on the [elephant](https://elephant.readthedocs.io/en/latest) package.

```
class neurotic._elephant_tools.CausalAlphaKernel(sigma, invert=False)
```
This modified version of [elephant.kernels.AlphaKernel](https://elephant.readthedocs.io/en/latest/reference/toctree/kernels/elephant.kernels.AlphaKernel.html#elephant.kernels.AlphaKernel) shifts time such that convolution of the kernel with spike trains (as in [elephant.statistics.instantaneous\\_rate\(\)](https://elephant.readthedocs.io/en/latest/reference/toctree/statistics/elephant.statistics.instantaneous_rate.html#elephant.statistics.instantaneous_rate)) results in alpha functions that begin rising at the spike time, not before. The entire area of the kernel comes after the spike, rather than half before and half after, as with [AlphaKernel](https://elephant.readthedocs.io/en/latest/reference/toctree/kernels/elephant.kernels.AlphaKernel.html#elephant.kernels.AlphaKernel). Consequently, CausalAlphaKernel can be used in causal filters.

The equation used for CausalAlphaKernel is

$$
K(t) = \begin{cases} (1/\tau^2) t \exp(-t/\tau), & t > 0 \\ 0, & t \le 0 \end{cases}
$$

with  $\tau = \sigma/\sqrt{2}$ , where  $\sigma$  is the parameter passed to the class initializer.

In neuroscience a popular application of kernels is in performing smoothing operations via convolution. In this case, the kernel has the properties of a probability density, i.e., it is positive and normalized to one. Popular choices are the rectangular or Gaussian kernels.

Exponential and alpha kernels may also be used to represent the postynaptic current / potentials in a linear (current-based) model.

sigma [Quantity scalar] Standard deviation of the kernel.

invert: bool, optional If true, asymmetric kernels (e.g., exponential or alpha kernels) are inverted along the time axis. Default: False

## CHAPTER 9

## Release Notes

## <span id="page-44-1"></span><span id="page-44-0"></span>**9.1 neurotic 1.4.1**

2020-03-15

#### **9.1.1 Improvements**

- Add neurotic\_version parameter to metadata [\(#247\)](https://github.com/jpgill86/neurotic/pull/247)
- Revised and added new example datasets [\(#250,](https://github.com/jpgill86/neurotic/pull/250) [#251\)](https://github.com/jpgill86/neurotic/pull/251)

#### **9.1.2 Bug fixes**

- Fix broken import of Neo's generate\_one\_simple\_block in example notebook [\(#253\)](https://github.com/jpgill86/neurotic/pull/253)
- Fix default font size determination in scripts and Jupyter notebooks [\(#249\)](https://github.com/jpgill86/neurotic/pull/249)

#### **9.1.3 Other changes**

- Make "large" UI scale larger and "huge" UI scale huger [\(#244\)](https://github.com/jpgill86/neurotic/pull/244)
- Scale loading message with other fonts [\(#245\)](https://github.com/jpgill86/neurotic/pull/245)
- Address numpy FutureWarning when epoch list is empty [\(#248\)](https://github.com/jpgill86/neurotic/pull/248)

#### **9.1.4 Documentation**

- Add project acronym to package description, app, and docs [\(#252\)](https://github.com/jpgill86/neurotic/pull/252)
- Building of standalone installers is now automated [\(#254\)](https://github.com/jpgill86/neurotic/pull/254)

## <span id="page-45-0"></span>**9.2 neurotic 1.4.0**

2020-03-04

#### **9.2.1 New features**

- Add computation of smoothed firing rates for spike trains [\(#189\)](https://github.com/jpgill86/neurotic/pull/189)
- Add quick\_launch function for easier scripting and interactive sessions [\(#191,](https://github.com/jpgill86/neurotic/pull/191) [#196\)](https://github.com/jpgill86/neurotic/pull/196)
- Add blk param to load dataset for using existing Neo Block [\(#196\)](https://github.com/jpgill86/neurotic/pull/196)
- Add rec\_datetime metadata parameter for setting real-world start time [\(#190\)](https://github.com/jpgill86/neurotic/pull/190)
- Add past\_fraction metadata parameter for controlling the placement of the vertical line marking the current time [\(#220\)](https://github.com/jpgill86/neurotic/pull/220)
- Add color options for signal plots to metadata [\(#177\)](https://github.com/jpgill86/neurotic/pull/177)
- Add options for scaling the user interface [\(#222,](https://github.com/jpgill86/neurotic/pull/222) [#241,](https://github.com/jpgill86/neurotic/pull/241) [#242\)](https://github.com/jpgill86/neurotic/pull/242)
- Add launch via double click in standalone app [\(#218\)](https://github.com/jpgill86/neurotic/pull/218)

#### **9.2.2 Help & feedback**

- Display loading indicator when launching in the standalone app [\(#223\)](https://github.com/jpgill86/neurotic/pull/223)
- Prompt the user to reload metadata after using the menu to edit metadata [\(#226\)](https://github.com/jpgill86/neurotic/pull/226)
- Show "Downloads complete" in app status bar and in log [\(#219\)](https://github.com/jpgill86/neurotic/pull/219)
- Add menu action status tips to standalone app [\(#221,](https://github.com/jpgill86/neurotic/pull/221) [#240\)](https://github.com/jpgill86/neurotic/pull/240)
- Add "Check for updates" to help menu [\(#201\)](https://github.com/jpgill86/neurotic/pull/201)
- Add Help menu actions for opening common URLs [\(#198,](https://github.com/jpgill86/neurotic/pull/198) [#230\)](https://github.com/jpgill86/neurotic/pull/230)
- Add Python version and *neurotic* install path to About window [\(#181\)](https://github.com/jpgill86/neurotic/pull/181)
- Display common error messages to status bar in standalone app [\(#225\)](https://github.com/jpgill86/neurotic/pull/225)
- Display a splash screen when first starting the standalone app [\(#224\)](https://github.com/jpgill86/neurotic/pull/224)

### **9.2.3 Jupyter tutorial**

Start the tutorial using neurotic --launch-example-notebook or [view it here.](https://github.com/jpgill86/neurotic/blob/master/neurotic/example/example-notebook.ipynb)

- Add API tutorial to example Jupyter notebook [\(#234,](https://github.com/jpgill86/neurotic/pull/234) [#236\)](https://github.com/jpgill86/neurotic/pull/236)
- Add shell commands to example Jupyter notebook for installing *neurotic* [\(#185\)](https://github.com/jpgill86/neurotic/pull/185)

#### **9.2.4 Other changes**

- Move RAUC calculations to load\_dataset and store them as annotations [\(#188\)](https://github.com/jpgill86/neurotic/pull/188)
- Disable RAUC calculations by default [\(#193\)](https://github.com/jpgill86/neurotic/pull/193)
- Allow data\_file to be unspecified in metadata and signals to be optional [\(#195\)](https://github.com/jpgill86/neurotic/pull/195)
- Ignore video\_file if PyAV is not installed [\(#231\)](https://github.com/jpgill86/neurotic/pull/231)

• Rename elephant functions [\(#183\)](https://github.com/jpgill86/neurotic/pull/183)

#### **9.2.5 Bug fixes**

- Fix crash when plots list is empty [\(#217\)](https://github.com/jpgill86/neurotic/pull/217)
- Fix plotted signal sampling rate and start time if units are not Hz and sec, respectively [\(#194\)](https://github.com/jpgill86/neurotic/pull/194)
- Fix incompatibility with old versions of tqdm and unknown download size [\(#184\)](https://github.com/jpgill86/neurotic/pull/184)

#### **9.2.6 Documentation**

• Improve installation and updating documentation [\(#180,](https://github.com/jpgill86/neurotic/pull/180) [#229\)](https://github.com/jpgill86/neurotic/pull/229)

### **9.2.7 Logging**

- Add package logger and permanent log file [\(#174\)](https://github.com/jpgill86/neurotic/pull/174)
- Log fatal errors in standalone app instead of crashing [\(#176\)](https://github.com/jpgill86/neurotic/pull/176)
- Add CLI and GUI options for enabling debug log messages [\(#178\)](https://github.com/jpgill86/neurotic/pull/178)
- Raise the default threshold for PyAV messages from warning to critical [\(#179\)](https://github.com/jpgill86/neurotic/pull/179)

## <span id="page-46-0"></span>**9.3 neurotic 1.3.0**

2020-01-07

#### **9.3.1 Improvements**

- Add burst detection via firing rate thresholding [\(#156\)](https://github.com/jpgill86/neurotic/pull/156)
- Add button for auto-scaling signals to main window [\(#150\)](https://github.com/jpgill86/neurotic/pull/150)
- Add metadata color parameters for amplitude\_discriminators [\(#166\)](https://github.com/jpgill86/neurotic/pull/166)
- Add metadata parameters rauc\_baseline and rauc\_bin\_duration [\(#151\)](https://github.com/jpgill86/neurotic/pull/151)
- Make data\_dir default to metadata file directory [\(#163\)](https://github.com/jpgill86/neurotic/pull/163)

#### **9.3.2 Bug fixes**

• Unmask FileNotFoundError when local data file is missing [\(#154\)](https://github.com/jpgill86/neurotic/pull/154)

#### **9.3.3 Documentation**

• Add Zenodo archive badge [\(#162\)](https://github.com/jpgill86/neurotic/pull/162)

## <span id="page-47-0"></span>**9.4 neurotic 1.2.1**

2019-12-09

#### **9.4.1 Bug fixes**

• Fix loading using Neo IOs lacking signals\_group\_mode (TypeError: read\_block() got an unexpected keyword argument 'signal\_group\_mode') [\(#143\)](https://github.com/jpgill86/neurotic/pull/143)

## <span id="page-47-1"></span>**9.5 neurotic 1.2.0**

#### 2019-12-06

*neurotic* should now have broader compatibility with file types supported by Neo's  $neo$ . io classes thanks to two new metadata parameters: io\_class and io\_args. See *[Data Reader \(Neo\) Settings](#page-19-1)* for details.

*neurotic* is now available on conda-forge! See *[Alternate Method: conda \(recommended for Pythonistas\)](#page-8-2)* for details on how to install.

#### **9.5.1 Improvements**

• Add metadata parameters io\_class and io\_args [\(#137\)](https://github.com/jpgill86/neurotic/pull/137)

#### **9.5.2 Documentation**

• Add conda-forge installation instructions [\(#128\)](https://github.com/jpgill86/neurotic/pull/128)

## <span id="page-47-2"></span>**9.6 neurotic 1.1.1**

2019-10-17

#### **9.6.1 Changes**

• Remove elephant as a dependency [\(#120\)](https://github.com/jpgill86/neurotic/pull/120)

## <span id="page-47-3"></span>**9.7 neurotic 1.1.0**

2019-10-09

#### **9.7.1 Improvements**

- Add API parameters and CLI argument for displaying the real-world date and time (potentially inaccurate) [\(#110,](https://github.com/jpgill86/neurotic/pull/110) [#118\)](https://github.com/jpgill86/neurotic/pull/118)
- Add printer-friendly theme (white background) [\(#114\)](https://github.com/jpgill86/neurotic/pull/114)

#### **9.7.2 Documentation**

• Add documentation of GIN URLs for public and private repos [\(#113\)](https://github.com/jpgill86/neurotic/pull/113)

## <span id="page-48-0"></span>**9.8 neurotic 1.0.0**

2019-07-27

First stable release!

#### **9.8.1 Improvements**

- Major API changes [\(#104,](https://github.com/jpgill86/neurotic/pull/104) [#100,](https://github.com/jpgill86/neurotic/pull/100) [#106\)](https://github.com/jpgill86/neurotic/pull/106)
	- In preparation for this stable release, many formerly public classes and functions were made private. This was done to minimize the number of public classes/functions, which beginning with this release will be treated as stable APIs that are ideally modified only in backwards compatible ways. Users should trust that public classes and functions will not be changed without good reason and a major version bump.
- Many improvements to the documentation, including the addition of an [API Reference Guide](https://neurotic.readthedocs.io/en/latest/api.html)
- Add example Jupyter notebook and command line argument for launching it [\(#108\)](https://github.com/jpgill86/neurotic/pull/108)
- Add file overwrite option to download functions [\(#106\)](https://github.com/jpgill86/neurotic/pull/106)
- Reserve the metadata keyword neurotic\_config for global parameters [\(#93\)](https://github.com/jpgill86/neurotic/pull/93)
	- The remote\_data\_root key must now be nested under neurotic\_config.

#### **9.8.2 Bug fixes**

- Fix crash when epoch encoder file contains labels not listed in metadata [\(#97\)](https://github.com/jpgill86/neurotic/pull/97)
- Allow amplitude discriminators to be specified with arbitrary units [\(#99\)](https://github.com/jpgill86/neurotic/pull/99)

## <span id="page-48-1"></span>**9.9 neurotic 0.7.0**

2019-07-21

#### **9.9.1 Improvements**

- New documentation hosted at Read the Docs: <https://neurotic.readthedocs.io>
- Add menu action for opening metadata in editor [\(#83\)](https://github.com/jpgill86/neurotic/pull/83)
- Add menu action for opening the selected data directory [\(#84\)](https://github.com/jpgill86/neurotic/pull/84)
- Add list of installed versions of dependencies and doc links to About window [\(#44,](https://github.com/jpgill86/neurotic/pull/44) [#65\)](https://github.com/jpgill86/neurotic/pull/65)

#### **9.9.2 Bug fixes**

- Fix files remaining locked after closing a fast-loaded window [\(#69\)](https://github.com/jpgill86/neurotic/pull/69)
- Fix launching from command line with bad metadata argument [\(#82\)](https://github.com/jpgill86/neurotic/pull/82)

## <span id="page-49-0"></span>**9.10 neurotic 0.6.0**

2019-07-10

#### **9.10.1 Improvements**

- Add a basic "About neurotic" window with version and website information [\(#38\)](https://github.com/jpgill86/neurotic/pull/38)
- Update logo [\(#39\)](https://github.com/jpgill86/neurotic/pull/39)
- Add keywords and project URLs to package metadata [\(#40\)](https://github.com/jpgill86/neurotic/pull/40)

## <span id="page-49-1"></span>**9.11 neurotic 0.5.1**

2019-07-09

#### **9.11.1 Compatibility updates**

• Compatibility update for RawIOs with non-zero offset [\(#37\)](https://github.com/jpgill86/neurotic/pull/37)

## <span id="page-49-2"></span>**9.12 neurotic 0.5.0**

2019-07-06

#### **9.12.1 Improvements**

- Support fast (lazy) loading in Neo  $< 0.8.0$  [\(#35\)](https://github.com/jpgill86/neurotic/pull/35)
- Add "git." and conditionally ".dirty" to dev local version identifier [\(#34\)](https://github.com/jpgill86/neurotic/pull/34)

## <span id="page-49-3"></span>**9.13 neurotic 0.4.2**

2019-07-06

#### **9.13.1 Bug fixes**

• Fix for Estimate VideoJumpTimes regression introduced in 0.4.0 [\(#33\)](https://github.com/jpgill86/neurotic/pull/33)

## <span id="page-50-0"></span>**9.14 neurotic 0.4.1**

2019-07-02

#### **9.14.1 Compatibility updates**

- Change sources of development versions of dependencies [\(#32\)](https://github.com/jpgill86/neurotic/pull/32)
- Compatibility update for scaling of raw signals [\(#31\)](https://github.com/jpgill86/neurotic/pull/31)

## <span id="page-50-1"></span>**9.15 neurotic 0.4.0**

2019-07-01

#### **9.15.1 Improvements**

- Show epochs imported from CSV files with zero duration in epoch viewer [\(#27\)](https://github.com/jpgill86/neurotic/pull/27)
- Show epochs/events imported from data file in events list/epoch viewer [\(#28\)](https://github.com/jpgill86/neurotic/pull/28)
- Alphabetize epoch and event channels by name [\(#29\)](https://github.com/jpgill86/neurotic/pull/29)

## <span id="page-50-2"></span>**9.16 neurotic 0.3.0**

2019-06-29

#### **9.16.1 Improvements**

- Remove dependency on ipywidgets by making notebook widgets optional [\(#25\)](https://github.com/jpgill86/neurotic/pull/25)
	- Notebook widget classes renamed: MetadataSelector → MetadataSelectorWidget, EphyviewerConfigurator → EphyviewerConfiguratorWidget
- Add app description and screenshot to README [\(#22\)](https://github.com/jpgill86/neurotic/pull/22)
- Promote to beta status [\(#23\)](https://github.com/jpgill86/neurotic/pull/23)

## <span id="page-50-3"></span>**9.17 neurotic 0.2.0**

2019-06-28

#### **9.17.1 Improvements**

- Add basic command line arguments [\(#14\)](https://github.com/jpgill86/neurotic/pull/14)
- Add continuous integration with Travis CI for automated testing [\(#13\)](https://github.com/jpgill86/neurotic/pull/13)
- Add some tests  $(\text{\#}15, \text{\#}16)$
- Migrate example data to GIN [\(#18\)](https://github.com/jpgill86/neurotic/pull/18)

### **9.17.2 Bug fixes**

- Fix crash when downloading from a server that does not report file size [\(#17\)](https://github.com/jpgill86/neurotic/pull/17)
- Raise an exception if a Neo RawIO cannot be found for the data file [\(#12\)](https://github.com/jpgill86/neurotic/pull/12)

## <span id="page-51-0"></span>**9.18 neurotic 0.1.1**

2019-06-22

### **9.18.1 Bug fixes**

• Fix various downloader errors [\(#7\)](https://github.com/jpgill86/neurotic/pull/7)

## <span id="page-51-1"></span>**9.19 neurotic 0.1.0**

2019-06-22

• First release

## Python Module Index

#### <span id="page-52-0"></span>n

neurotic.\_elephant\_tools, [39](#page-42-0) neurotic.datasets.data, [33](#page-36-1) neurotic.datasets.download, [34](#page-37-0) neurotic.datasets.ftpauth, [34](#page-37-1) neurotic.datasets.metadata, [35](#page-38-0) neurotic.gui.config, [36](#page-39-0) neurotic.gui.epochencoder, [37](#page-40-0) neurotic.gui.notebook, [37](#page-40-1) neurotic.gui.standalone, [38](#page-41-0) neurotic.scripts, [38](#page-41-1)

## Index

<span id="page-54-0"></span>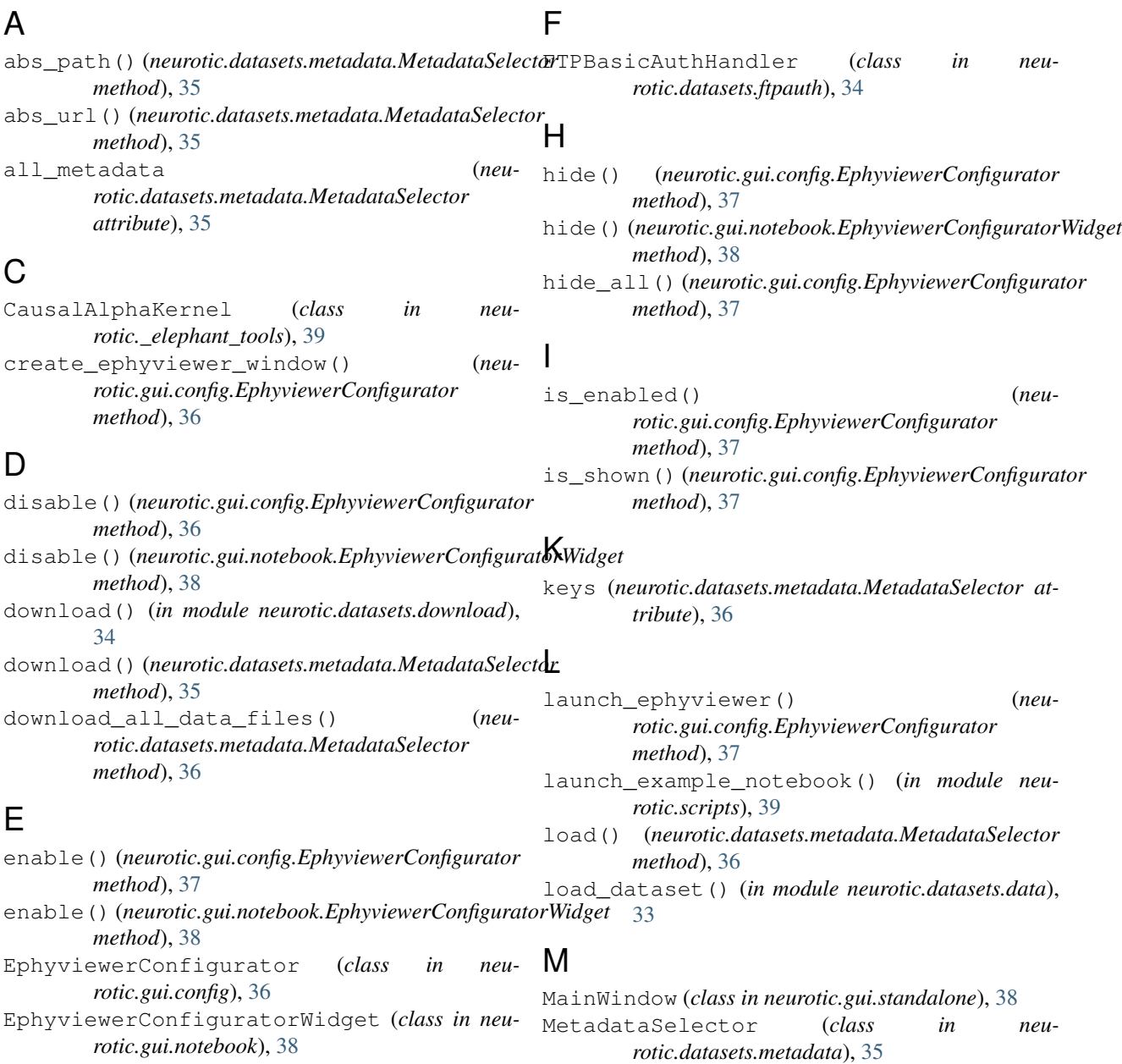

MetadataSelectorWidget (*class in neurotic.gui.notebook*), [37](#page-40-3)

## N

```
neurotic._elephant_tools (module), 39
neurotic.datasets.data (module), 33
neurotic.datasets.download (module), 34
neurotic.datasets.ftpauth (module), 34
neurotic.datasets.metadata (module), 35
neurotic.gui.config (module), 36
neurotic.gui.epochencoder (module), 37
neurotic.gui.notebook (module), 37
neurotic.gui.standalone (module), 38
neurotic.scripts (module), 38
NeuroticWritableEpochSource (class in neu-
       rotic.gui.epochencoder), 37
```
## $\Omega$

quick\_launch() (*in module neurotic.scripts*), [38](#page-41-3)

## S

```
select() (neurotic.datasets.metadata.MetadataSelector
         method), 36
```

```
selected_metadata (neu-
      rotic.datasets.metadata.MetadataSelector
      attribute), 36
```
setup\_ftpauth() (*in module neurotic.datasets.ftpauth*), [34](#page-37-4)

- show() (*neurotic.gui.config.EphyviewerConfigurator method*), [37](#page-40-3)
- show() (*neurotic.gui.notebook.EphyviewerConfiguratorWidget method*), [38](#page-41-3)
- show\_all() (*neurotic.gui.config.EphyviewerConfigurator method*), [37](#page-40-3)